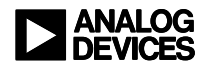

a **Engineer To Engineer Note EE-130**

**Technical Notes on using Analog Devicesí DSP components and development tools** Phone: (800) ANALOG-D, FAX: (781) 461-3010, EMAIL: dsp.support@analog.com, FTP: ftp.analog.com, WEB: www.analog.com/dsp

#### **Making a Fast Transition from ADSP-21xx to ADSP-219x**

Contributed by Barbara Zino Version 1.2

## **Introduction**

Whether you are upgrading existing 21xx code or writing new code, you will want to be aware of what is new and different with the ADSP-219x instruction set and tools.

This application note was written for anyone who is coming on-board with ADSP-219x and would like detailed information on the assembler tools. It is intended to assist in:

- 1) Upgrading existing 21xx assembly code to ADSP-219x
- 2) Writing new assembly code for the ADSP-219x

For a complete description of the ADSP-219x, please see the ADSP-219x DSP Instruction Set Reference (Part 82-00390-02).

## **ELF and DWARF-2**

The ADSP-219x assembler and linker are part of the new family of ADI ELF assemblers and linkers that operate within the VisualDSP IDE environment.

The tools produce industry standard formats:

- ELF Object File Format
- DWARF-2 Debugging Format

The syntax for the ELF assembler directives is common across ADI ELF assemblers. The IDE provides a common environment and options. The VisualDSP debugger is based on the robust and complete DWARF-2 format.

See also: App Note "A Quick Primer on ELF and DWARF-2".

## **Getting Started**

To assist in the upgrade of existing 21xx applications, the assembler can optionally process legacy syntax.

If you are using the command line version of the new assembler or the IDE, the default is the new ELF assembler directives:

easm219x myNew.asm

Specify the -legacy option to have the 5.x/6.x syntax accepted by the new assembler: In addition, you will likely want to specify the -c option. This makes the 21xx -legacy case sensitive:

easm219x -legacy -c myLegacy.dsp

The -legacy assembler option processes the 21xx directives and syntax that pre-date the new family of ELF assemblers. The assembler legacy option allows you to focus on core issues and ignore syntax differences.

To enable assemble legacy code within the IDE build environment:

```
Project Options
  Assemble
      Additional Options
          Add "-legacy -c"
```
Copyright 2000, Analog Devices, Inc. All rights reserved. Analog Devices assumes no responsibility for customer product design or the use or application of customersí products or for any infringements of patents or rights of others which may result from Analog Devices assistance. All trademarks and logos are property of their respective holders. Information furnished by Analog Devices Applications and Development Tools Engineers is believed to be accurate and reliable, however no responsibility is assumed by Analog Devices regarding the technical accuracy of the content provided in all Analog Devices' Engineer-to-Engineer Notes.

## **When Upgrading Existing Code**

- Assemble with -legacy
- Review instruction diagnostics (if any) and revise to ADSP-219x

## **When Writing New Code**

- Code with new ELF directives
- Do not use the -legacy option

Please note that you cannot mix "old and new" syntax in the same assembly source file. You can combine "old and new" in the same application by assembling distinct source files that are then linked together.

## **Upgrading Existing Code**

Some existing 21xx assembly applications will require no source code changes. Others may need changes for the ADSP-219x core instruction set. Here is a sampling of 21xx legacy code with invalid ADSP-219x instructions and the assembler messages that are reported after passing the code through the ADSP-219x assembler. These are the places in the code that you need to change.

The following diagnostics are reported whether or not the -legacy option is in effect. The -legacy option in the 9x assembler is for 21xx syntax compatibility only, not instruction compatibility. For 8x processing, use the -legacy option with the 8x assembler.

easm218x -legacy -c myApp.dsp

## **No NEG or POS CONDITION**

218x code: pwr\_ok: IF NEG JUMP frac;

## Resulting error with 9x assembler:

*[Error E24] "MYSQRT.DSP":61 Assembler Error: 218x to 219x incompatibility: No More POS or NEG. Must use CCODE register.*

Solution: Use CCODE register.

## **"SE" IS NO LONGER D-REGISTER**

218x code:  $\overline{AX0=SE, SF}$ =NORM MR1 (HI);

Resulting error with 9x assembler: [*Error E22] "MYSQRT.DSP":32 Illegal Multi Instruction Formation Instruction Component: register move Instruction Component: shift*

## Solution:

Since SE is no longer a DREG (group 0) register), its use in a multi function move is illegal. Select one of the ADSP-219x DREG.

## **ìMF" REGISTER REPLACED**

218x code:  $MF=AR*MYO$  (RND),  $MXO=DM(13, M3);$  $MR=MR+MX0*MF$  (SS),  $MX0=DM(13, M3)$ ; approx: MF=AR\*MF (RND);

Resulting error with 9x assembler: *"MYSQRT.DSP":38 Invalid Register 'MF': Illegal destination register for MACC instruction*

Solution: The 21xx MF register has been replaced by the 219x SR2-SR0 dual accumulator

## **CCODE LATENCY**

218x code: ccode=0x03; if not swcond  $ar = mr0$  and  $8192$ ;

EE-130 Page 2

#### Resulting warning with 9x assembler:

*[Warning W35]* "CcodeLatency.asm":26 *Assembler Warning: Detected a CCODE latency problem. The CCODE write is immediately followed by a CCODE conditional check. There is a 1-cycle latency between writing to the CCODE register and testing the condition. There is no stall in the sequencer. If you don't add an instruction after the CCODE write, your conditional check will be based on the old CCODE!*

#### Solution:

// CCODE latency accounted for ccode=0x03;  $i0=1;$ if not swcond  $ar = abs$   $ax0$ ;

## **WRITING NEW CODE**

When you write new code, use the ELF directives that are common across the ADI ELF assemblers. There are three ELF directives that are the building blocks of any ELF assembly program. Think of them as "The Three Musketeers":

- 1) .SECTION
- 2) .VAR
- 3) .GLOBAL

#### **NOTATION**

The notation used to describe the syntax in this document:

- \* 0 or more
- + 1 or more
- ? Optional item (0 or 1 may appear)

### **.SECTION DIRECTIVE**

Sections are named contiguous locations of program or data memory.

> *.section ( sectionQualifiers )+ sectionName sectionType? ;*

One or more section qualifiers indicate the section properties. Section qualifiers begin with "/". For example "/dm" or "/pm".

The section type is optional and the default is SHT\_PROGBITS. It is unlikely you will ever need to override the section type for sections in ELF binary object file for your application so you can just ignore this paragraph altogether  $\odot$ .

#### **.SECTION Examples**

.section/pm program;

.section/dm data1;

There are some advantages to using .section directives:

- Permits multiple code sections
- Gives you more control over data placement
- Readable displays via the ElfDump utility

Multiple /pm (/code) .sections are allowed in 219x. In 21xx there was only a single .module (code section).

In 219x, you determine placement of data buffers in the assembler source by locating them within the desired section. This differs from 21xx where the linker placed the data buffers at locations of its own choosing.

EE-130 Page 3

You specify section placement in memory in the LDF (Linker-Description-File) for your application. For more info on LDF files, see the Linker Guide "LDF Programming Examples", "Linker Description File Reference" and the Overlay Example for the 2192-12.

## **ELFDUMP**

The ElfDump utility shows the contents of object and executable files in a readable format. It has many options. Total section size and variable placement within each section are easily viewed via ElfDump section displays.

For example, if you want to see a code disassembly (mnemonic display) of section "program" in the object file file9x:

```
elfdump -ni program file9x.doj
```
Please run ElfDump -help for the complete list of options.

## **.VAR DIRECTIVE**

The .VAR directive defines and initializes data objects.

```
.var ( /init24 )? variableName
     ( '[' expression ']' )?
     ( '=' initializerList )? ;
.var ( /init24 )? variableName
     (, variableName )* ;
```
*.var ( /init24 )? '=' expression ',' ( ',' expression)\* ;*

.VAR directives must be within a section.

## **.VAR INITIALIZATION**

The -legacy directives separated the .VAR/DM and .VAR/PM declarations from the .INIT or .INIT24 initializations. The new style is an "all in one" declare and initialize.

The default is to treat the .VAR initializers as 16 bit constants. 24 bit constants are supported via the /INIT24 qualifier on the .VAR directive.

The default for the .VAR directive initialization is to treat the initializers as 16 bit constants.

#### **DM Data Variable 16 Bit Initialization**

```
.section/dm data1;
.var buffer[2] = 0x1234, 0x4321;
```
16 bit PM data is correctly padded by the assembler:

**PM Data Variable 16 Bit Initialization**

```
.section/pm program;
.var buffer[3] =
    0x1234, 0x3210, 0x2130;
```
// 16 bit initialization in 24 bit // memory with padding: 123400 321000 213000

To get a 24 bit constant initialization, specify .var/init24.

**PM Data Variable 24 Bit Initialization**

```
.section/pm program;
vxar/init24 GiveMe24 = 0x123456;
```
EE-130 Page 4

#### **Recommendation:**

Use the .VAR form with explicit sizing for initialization. For example:

```
#define bufferSize 5
.section/data data1;
.var bufferOk[bufferSize] = 1,2,3,4,5;
.var bufferTooFew[bufferSize]= 1,2,3;
```
The assembler provides error diagnostics for an incorrect # of initializers if you use the form of the syntax with an explicit declarator followed by its initializers. In the example above, the bufferTooFew .VAR directive is explicitly declared with 5 elements. Only 3 elements are initialized and the assembler reports the discrepancy.

*[Warning W41] "test.asm":4 'bufferTooFew': Too few initializers specified. Expected 5 but found 3. The remaining 2 elements were initialized to zero.*

## **.GLOBAL DIRECTIVE**

Symbols declared as global are program scope and are thus visible outside the local file. By default, symbols are file scope (local). The .global directive must be used to export a symbol.

If another file needs to access the symbol, specify .global in the file that declares it and .extern in the file(s) that references it.

*.global symbol (, symbol )\* ;*

#### **.GLOBAL Example**

```
.global Function1, Function2;
Function1:
       ax1 = dm(1, i4);Function2:
```
## **MEMORY REFERENCE SYNTAX**

The ELF directives were designed with the syntax and semantics of C in mind. Memory reference notation has been extended to the more familiar C-style. You may find this notation self-documenting and less prone to error or you may prefer to keep coding in the style you are already accustomed to.

Note: The -legacy option is not needed to process old memory reference syntax where the ordering of the operands determined the action taken. The new assembler always accepts both the old and new memory reference syntax styles.

#### $\triangleright$  SEE APPENDIX A: *MEMORY REFERENCE SYNTAX*

The following examples are identified by description and the instruction type number as defined in the 219x Instruction Set Guide.

```
// Type 4 :
// Multifunction ALU or MACC with memory
// read or write using DAG post-modify
//
AF=AF+1,AX0=DM(I0,M1); ! legacy
AF=AF+1, AX0=DM(IO+=M1); // new syntax// Type 21 : DAG Modify
//
MODIFY(I4,M5); ! legacy
MODIFY(I4+=M5); // new syntax
// Type 21a : DAG Immediate Modify
//
MODIFY(I4,3); ! legacy
MODIFY(I4+=3); // new syntax
// Type 29: DAG Memory Read/Write
// with Immediate Modify (Post-modify with
// update or offset without update)
//
DM(2, I1) = MRI; ! offset<br>DM(II+2) = MRI; // offse
                // offset, new syntax
// Type 32:
// Pre-modify offset/
// Post-modify Update
// DAG memory read/write
//
DM(M5,I4)=m3; ! pre-modify offset
DM(I4+M5)=m3; // new syntax
```
#### EE-130 Page 5

## **PRE-PROCESSOR**

Here are the pre-processor basics:

- The pre-processor for the 219x assembler and linker is the C style pre-processor pp.exe. This is the same pre-processor used by the other ELF assemblers and linkers, including 21k, 2116x, and TigerSharc.
- The pre-processor for 21xx is asmpp.exe. To preserve legacy code pre-processing, specify the -legacy option and the 219x assembler will call asmpp.exe as an additional preprocessing step after the pp.exe preprocessor.
- Specify the -sp (skip preprocessor) option and neither pre-processor will be called.

## **Pre-Processor Flow Of Control**

The 219x pre-processor produces "\*.is" output files. The naming convention for ADSP-219x assembly source suffixes is .ASM.

> EASM219x Default Pre-Processing Flow of Control EXAMPLE.ASM # PP.EXE

#### $\downarrow$ EXAMPLE.IS

When the -legacy option is specified, an additional pre-processing pass is added after the \*.is is produced. It calls the legacy preprocessor asmpp.exe which processes the .macro, .const, .include, and .local directives. The legacy suffix convention for assembly source was DSP

EASM219x -legacy Pre-Processing Flow of Control

> EXAMPLE.DSP  $\sqrt{2}$ PP.EXE ۰IJ EXAMPLE.IS  $\downarrow$ ASMPP.EXE  $\downarrow$ EXAMPLE.APP

By default, the pre-processor files are written to the temporary directory as specified by the environment variable TMP on the PC (or TMPDIR on Unix). The temporary files are deleted upon completion of the assembly.

To obtain permanent copies of the pre-processor temporary files, run the assembler with the preprocessor only option:

easm219x -pp -o example.tmp example.asm

This runs the pre-processor on example.asm and writes the temporary file example.is to the current directory. It is not deleted.

easm219x -pp -legacy example.dsp

This runs the pre-processor on example.dsp and leaves the temporary files example.is and example.app in the current directory.

## **.CONST UPGRADE EXAMPLE**

The .const directive is replaced by the C-style #define macro and H# with 0x hex constant syntax

21xx asmpp.exe

.CONST base=H#0D49,sqrt2=H#5A82;

EE-130 Page 6

219x pp.exe

#define base 0x0D49 #define sqrt2 0x5A82

#### **.MACRO UPGRADE EXAMPLE**

The .macro directive is replaced by the C-style #define macro. The % arguments are replaced by named arguments.

21xx asmpp.exe .MACRO getsfirst(%1); M5=1;I6=1;MODIFY(I6,M4);%1=DM(I6,M5) .ENDMACRO;

getsfirst(MR1);

219x pp.exe #define getsfirst(Rg) \ M5=1;I6=1;MODIFY(I6,M4);Rg=DM(I6,M5)

getsfirst(MR1);

#### **PRE-PROCESSOR "?" EXAMPLE**

The question mark "?" can be used to replace the .local directive to avoid creating duplicate labels when a macro is expanded multiple times.

#### 219x pp.exe

```
#define getsfirst(Rg) \
uniqueLabel?: \
M5=1;I6=1;MODIFY(I6,M4);Rg=DM(I6,M5);
// MACRO-INVOCATIONS
//
getsfirst(MR1)
```
getsfirst(MR1)

```
getsfirst(MR1)
```

```
// POST-EXPANSIONS
// Each label is unique
//
uniqueLabel_1:
M5=1;I6=1;MODIFY(I6,M4);MR1=DM(I6,M5);
```

```
uniqueLabel_2:
M5=1;I6=1;MODIFY(I6,M4);MR1=DM(I6,M5);
uniqueLabel_3:
M5=1;I6=1;MODIFY(I6,M4);MR1=DM(I6,M5);
```
## **PRE-PROCESSOR SYNTAX**

If you are using the -legacy option, the legacy pre-processor directives will be processed in addition to the C pre-processor directives. Without -legacy, rely solely on the C preprocessor directives.

 $\triangleright$  SEE APPENDIX B: *PRE\_PROCESOR REFERENCE*

#### **EXPRESSIONS**

There are places in the source where the assembler processes symbols and literal constants that may form expressions. We lump these all under the category of "expressions".

#### **SET POINTER**

The "^" set point operator legacy syntax is recognized when assembled with the -legacy option. The "^" set point operator is no longer required. Simply omit it when writing new code for ADSP-219x.

-legacy Set Pointer start:  $I2 = x \text{ input}$ ;

219x Set Pointer start: I2=x\_input;

#### **DATA INITIALIZATION FILES**

The .VAR directive accepts a list of one or more initializers from an external data file that by convention is a file ending in ".dat" and referred to as "dat" files. The legacy behavior for initializers in the dat files was quirky. It treated initializers explicitly typed in.INIT and INIT24 differently than those read in from \*.dat files.

#### EE-130 Page 7

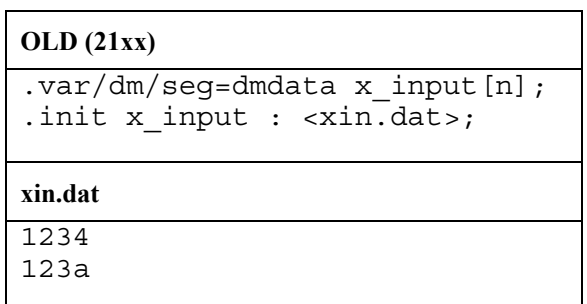

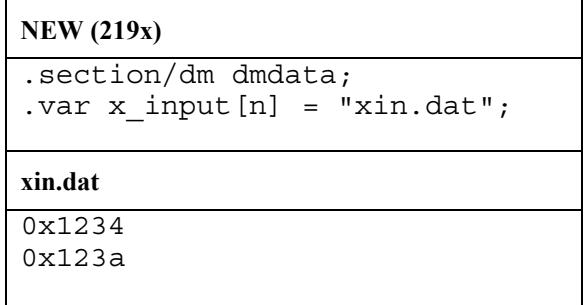

There was some legacy behavior that seemed just plain ol' wrong and the 9x -legacy doesn't duplicate it. For instance "123" in the old tools was treated as decimal "1230".

## **Recommendation:**

The -legacy option has trouble with some of the legacy dat files. It is recommended you change the dat file constants to be hex prefixed with 0x or H# whether you are using -legacy or not.

 $\triangleright$  SEE APPENDIX C: *DATA INITIALIZATION FILES*

## **CASE SENSITIVITY**

The 219x assembler is case sensitive, meaning symbols must have the exact same case letter for letter to be recognized as the same symbol.

The default for 21xx was case insensitive. It uppercased all symbol references.

## **OLD (21xx)**

Default is case insensitive -legacy

CALL AllMixedUp; CALL allmixedup; CALL ALLmixedUP;

Will be treated as referencing the same function.

To make case sensitive: -legacy -c

## **NEW (219x)**

Case sensitive

ELF assemblers follow the C rules (case sensitive)

CALL AllMixedUp; CALL allmixedup;

Will be treated as referencing different functions.

## **A POSSIBLE SURPRISE**

If you are mixing legacy and non-legacy assemblies you may be surprised by a linker report for an unresolved reference. The reason is the default on case sensitivity differs between the old and new assemblers. You may unintentionally reference and define a function in a different case.

Look at the example below. ALLMIXEDUP is referenced in all upper-case, but the definition is the case sensitive AllMixedUp. The linker will report an error for ALLMIXEDUP as unresolved if these objects are linked together.

Solution: Use -legacy -c when mixing old and new.

The -c option makes it case insensitive and avoids any potential mismatch of definitions in non-legacy modules.

#### **-c Assembled with -legacy**

.extern AllMixedUp;

CALL AllMixedUp;

// with -c, case sensitive // AllMixedUp

// without -c, case insensitive // so upper-cased // "ALLMIXEDUP"

#### **Assembled without -legacy:**

.global AllMixedUp;

AllMixedUp:

 $\ldots$  code  $\ldots$ 

 $\frac{1}{2}$  case sensitive "as-is" // "AllMixedUp"

## **EXPRESSIONS SYNTAX**

Expression syntax is for writing constants and performing length, pointer, address and page operations. Legacy expression syntax is accepted only when the -legacy option is specified.

When writing new code, do not specify the -legacy option and change to the new expression syntax, where applicable.

 $\triangleright$  SEE APPENDIX D: *EXPRESSIONS REFERENCE*

#### **Directives -- OLD and NEW**

Welcome to the world of legacy directives and the new ELF directives. This section shows the legacy directives and how you would rewrite them using the ELF directives instead. Side by side examples are presented.

## **.MODULE DIRECTIVE**

In 21xx, every assembly program began with a .module directive. In the ELF assemblers, .section directives that define code sections replace modules.

When the -legacy option is specified, the assembler translates the .module directive to the appropriate .section directive. "program" is the name of the code section in the default \*.ldf (linker-description-file) used by the compilers. In the absence of a specific /SEG qualifier on the .module directive, the 219x assembler uses "program" as the default name.

Use the .section directive when writing new code. The .ENDMOD directive is not needed. The beginning of the next section or the end-offile indicates the section ending point.

#### **OLD (21xx)**

.MODULE \_dummy\_; .ENDMOD;

.MODULE/SEG=myCode \_dummy\_; .ENDMOD;

#### **NEW (219x)**

.SECTION/PM program; .SECTION/PM myCode; -orspecify /CODE in place of /PM on .SECTION

EE-130 Page 9

## **.SECTION DIRECTIVES**

ELF .SECTION directives provide the assembler with explicit directions on where to place the code and data. You can switch back and forth between sections and the assembler adds on to the appropriate section wherever it had left off.

Note: The ELF directives include a .PREVIOUS directive for treating the sections as a stack. We recommend you explicitly specify the section by name to reduce the chance of an error when adding new code.

```
.section/data data1;
           .var …
           .var …
.section/code program;
     label1:
           code …
           code …
.section/data data1;
           .var …
.section/code program;
           code …
           code …
     label2:
           code …
```
## **.VAR DIRECTIVE WITH SEG**

The .VAR directive in 21xx had an optional /SEG=segName qualifier. In 219x, the segment is determined by which .section the .VAR directive is located within. The /seg qualifier does not appear on the .VAR directive. It is the section name.

## **OLD (21xx)**

.VAR/DM/SEG=seg\_mydata sqrt\_coeff[3]; .INIT sqrt\_coeff : H#5D1D, H#A9ED, H#46D6;

#### **NEW (219x)**

```
.SECTION/DM seg_mydata;
.VAR sqrt \text{coeff}[3] = 0x5D1D, 0xA9ED, 0x46D6;
```
 $-$ or  $$ specify /DATA in place of /DM on .SECTION

## **.VAR DIRECTIVE WITHOUT SEG**

In 219x, the segment is determined by which section the .VAR directive is located within. Every .VAR directive must reside within a section.

## **OLD (21xx)**

.VAR/DM sqrt\_coeff[3]; .INIT sqrt\_coeff : H#5D1D, H#A9ED, H#46D6;

## **NEW (219x)**

.SECTION/DM data1; .VAR sqrt  $\text{coeff}[3] =$ 0x5D1D, 0xA9ED, 0x46D6;

 $-$ or  $$ specify /DATA in place of /DM on .SECTION

## **-legacy .VAR WITHOUT /SEG**

When the assembler is run in the -legacy mode, it must determine what section each .VAR belongs to. If the .var has an explicit /seg=segName qualifier it creates a section by that name (or adds it to an already existing one of that name).

EE-130 Page 10

If there is no /seg=segName qualifier, the 9x assembler defaults to "data1" for DM and "program" for PM. (These match the section names the compiler uses).

## **-legacy .VAR WITH /ABS**

To support the -legacy /ABS=address qualifier on the .var directive, the new assembler automatically generates the linker commands in an LDF file that can be included in your application's LDF.

#### **-legacy .VAR/ABS=address**

#define CMN\_BASE 0x010000 .VAR/DM/ABS=CMN BASE+0x22 eq outq; .GLOBAL eq\_outq;

#### Auto-Generates RESOLVE for LDF

• RESOLVE commands

// .var eq\_outq in "cmn.asm", line 12, // section 'data1', section index 4 // RESOLVE( eq\_outq, 0x10022 )

## Include in Application LDF

• LDF INCLUDE command

INCLUDE(resolve\_cmn.ldf)

## **.VAR AND .INIT DIRECTIVES**

Declaring and initializing 16 bit data in 21xx was accomplished via the .VAR directive for the declaration and the .INIT directive for the initialization.

With the ELF directives, the .VAR directive declares and initializes "all in one" directive. The default is 16-bit initialization.

#### **OLD (21xx)**

.MODULE test; .VAR/DM myData[3]; .INIT myData : H#001, H#002, H#003; .ENDMOD;

#### **NEW (219x)**

.SECTION/DM data1;  $. VAR$  myData[3] = 0x001, 0x002, 0x003; .SECTION/PM program;

## **.VAR AND .INIT24 IN PM SECTION**

Declaring and initializing PM data in 21xx was accomplished via the .VAR directive for the declaration and the .INIT24 directive for the initialization.

With the ELF directives, the .VAR directive declares and initializes. The /INIT24 qualifier is needed to indicate it is a full 24 bit initialization. Remember, the .VAR directive default is 16 bits whether it is DM or PM data.

#### **OLD (21xx)**

.MODULE test; .VAR/PM myPMData; .INIT24 myPMData: 0x123456; .ENDMOD;

#### **NEW (219x)**

.SECTION/PM program;  $.VAR/INT24$  myPMData = 0x123456;

EE-130 Page 11

## **"TRICK OF THE TRADE"**

If you ever need to work-around an assembler encoding bug, here is a way to do it with the ELF directives:

.SECTION/PM program;

```
// You can explicitly assemble an
// instruction, by placing a
// .var/init24 in a code section
// The following is the opcode for
```

```
// DM(I4, M5) = AX0;
```
 $.VAR/INT24$  myMove =  $0x157001$ ;

## **.VAR WITH BUFFER LENGTH**

In 21xx, the unary operator % was used to obtain the length.

With the ELF directives, use the LENGTH() keyword. % is the binary operand modulus operator.

#### **OLD (21xx)**

.MODULE test; .VAR/DM x\_input[10]; ! % is legacy length operator start:  $L2=<sup>9</sup> / *x*$  input; .ENDMOD;

#### **NEW (219x)**

.SECTION/DM data1; .VAR  $x$  input[10]; .SECTION/PM program; start: L2=LENGTH(x\_input);

## **.EXTERNAL DIRECTIVES**

Change the spelling of the .external directive keyword to .extern. The two directives are equivalent. This is just a name change.

#### **OLD (21xx)**

/\* ptr to the Equalizer data \*/ .EXTERNAL Complex\_Filter\_Id;

#### **NEW (219x)**

/\* ptr to the Equalizer data  $*/$ .EXTERN Complex\_Filter\_Id;

## **DATA DIRECTIVES REFERENCE**

Appendix E provides a summary of data directives from 21xx and other legacy assemblers and their equivalent in the ELF directives.

 $\triangleright$  SEE APPENDIX E: *DATA DIRECTIVES REFERENCE*

## **JUMP AND CALL OPTIMIZATIONS**

A new optimization is available with the ADSP-219x tools to automatically convert out of range jump or call instructions to long.

The jump/call optimization is optional. You can continue to code with short and long syntax as you did in 21xx, if you prefer. (The 21xx method means you must manually optimize the code).

EE-130 Page 12

The -legacy option has no bearing on the jump/call syntax or expansion option.

## **SHORT VERSUS LONG SYNTAX**

The assembler will encode the instructions based on syntax. It encodes short versus long jumps and calls based on the keyword that is specified. The "L" means long.

- LJUMP vs JUMP
- LCALL vs CALL

Out of range short jumps/calls receive errors

*[Error E33] îJumpOutOfRange10.asm":2539 Jump offset out of range: -4096 to 4095 (Type 10). Jump at PC offset 464 to destination '\_L\_250512' at PC offset 5764. Recode with LJUMP or use the -jcs2l (JumpCallShort2Long) option for automatic conversion to long jump.*

Long jumps/calls range that fit in a short range receive warnings.

*[Warning W32] "LJumpShort.asm":32 Jump doesn't require long range: 24 bit address (Type 36 2 Word Instruction). LJUMP at PC offset 58 to destination 'endLabel' at PC offset 154. This can be recoded with a single word Type 10 JUMP.*

## **-JCS2L OPTION (Jump-Call-Short-2-Long)**

A new optimization was introduced in the ADSP-219x assembler and linker.

easm219x -jcs2l easm219x -JumpCallShort2Long

The -jcs2l option instructs the tools to change out of range short jumps and calls to long. This is done automatically by the tools. There is no re-coding needed at the source level.

 $\triangleright$  SEE APPENDIX F: JUMP/CALL EXPANSION REFERENCE

## **UNIVERSAL ELF DIRECTIVES**

The set of universal ELF directives are common among the family of ADI ELF assemblers, but please keep in mind that some of them have no meaning for a particular processor. For example, the floating point directives are not applicable to 219x which is a fixed point processor.

The Reference chart is complete. Some of these directives are used by the compiler. You will see them if you look at the "\*.s" intermediate file produced by the compiler.

 $\triangleright$  SEE APPENDIX G: *ELF DIRECTIVES REFERENCE*

## **SOFTWARE UPDATE NEWS**

The following are new features since the initial 7.0 release that are relevant to upgrading from  $5 \times 6 \times$ 

- Comment Conversion
- .VAR Blocks and Initialization

## **CommentConverter**

The { } legacy comment syntax is supported for -legacy assemblies.

It is no longer supported for assemblies without the -legacy option.

A comment conversion utility is available. It will automatically upgrade sources with legacy comment styles, converting them to  $C/C++$  style comments.

Run *commentconverter* –help for a complete list of options. Here is a highlight. Note that there is no space between the  $-rs$  and its argument:

```
-rsall (default)
  replace "{ }" and "!" style comments
-rs{
  replace "{ }" style comments
-rs!
  replace "!" style comments
```
#### Example:

```
commentconverter –rs{
   OldFile.dsp >NewFile.dsp
```
#### **OLD (21xx)**

SendMessage: { transmit data }

**NEW (219x)**

SendMessage: /\* transmit data \*/

## **.VAR Blocks and Initialization**

By default, all data within a section is placed in consecutive memory locations by the ELF linker.

With the linker  $-ip$  (individual placement) option, data maybe re-arranged.

The declaration of one or more symbols in a .VAR directive guarantees consecutive placement in both 5.x/6.x and the new toolset.

Use C-style initialization syntax to initialize data buffers that must be kept contiguous by the linker.

#### **OLD (21xx)**

```
.var/dm LState1[2], LState2[2];
```

```
.init Lstate1 : 0x10, 0x11;
```

```
.init Lstate2 : 0x20, 0x21;
```
## **NEW (219x)**

```
.section/dm data1;
```

```
.var Lstate1[2] = \{ 0x10, 0x11 \},
    Lstate2[2] = \{ 0x20, 0x21 \};
```
## **CONCLUSION**

This completes the grand tour of the "old" and "new" in the ADSP-21xx assembler family.

If you are writing new assembly code for the ADSP-219x, please see the online Assembler and Linker documentation in your software kit for more details. They are PDF files located in the installation directory:

```
\Program Files\Analog Devices\
      VisualDSP\Docs
```
They are also available online from within the VisualDSP IDE.

EE-130 Page 14

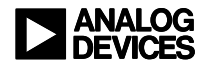

a **Engineer To Engineer Note EE-130**

**Technical Notes on using Analog Devicesí DSP components and development tools** Phone: (800) ANALOG-D, FAX: (781) 461-3010, EMAIL: dsp.support@analog.com, FTP: ftp.analog.com, WEB: www.analog.com/dsp

# **APPENDIX A: MEMORY REFERENCE SYNTAX (Referenced from Page 5)**

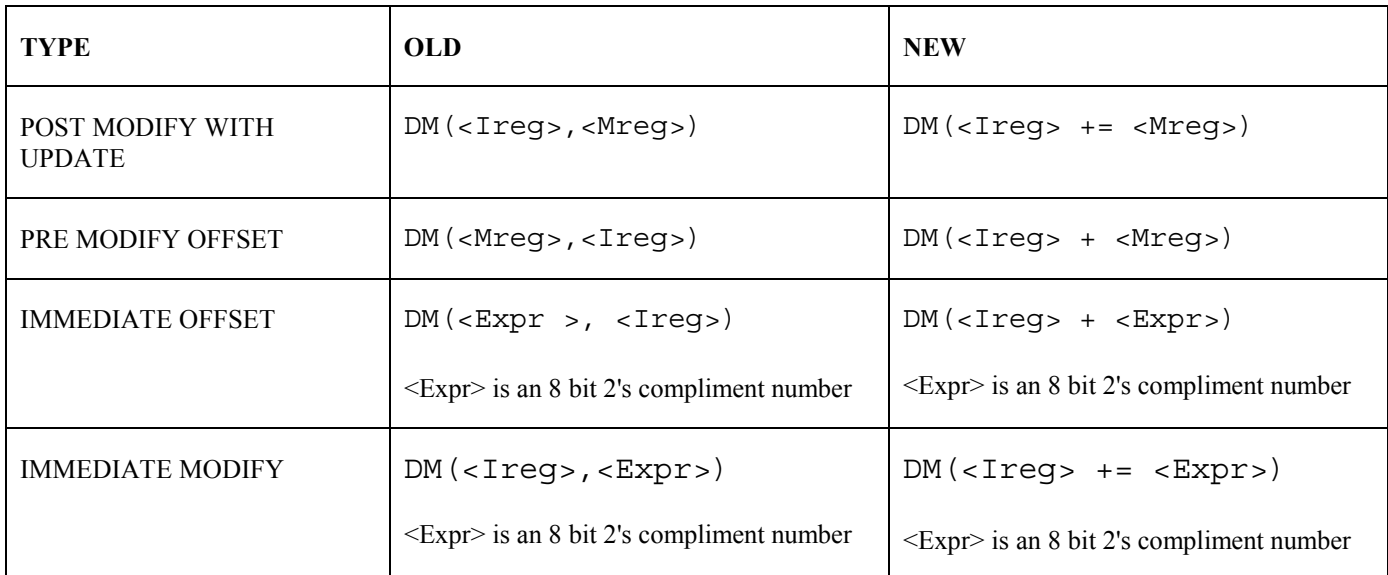

Copyright 2000, Analog Devices, Inc. All rights reserved. Analog Devices assumes no responsibility for customer product design or the use or application of customersí products or for any infringements of patents or rights of others which may result from Analog Devices assistance. All trademarks and logos are property of their respective holders. Information furnished by Analog Devices Applications and Development Tools Engineers is believed to be accurate and reliable, however no responsibility is assumed by Analog Devices regarding the technical accuracy of the content provided in all Analog Devices' Engineer-to-Engineer Notes.

# **APPENDIX B: PRE-PROCESSOR REFERENCE (Referenced from Page 7)**

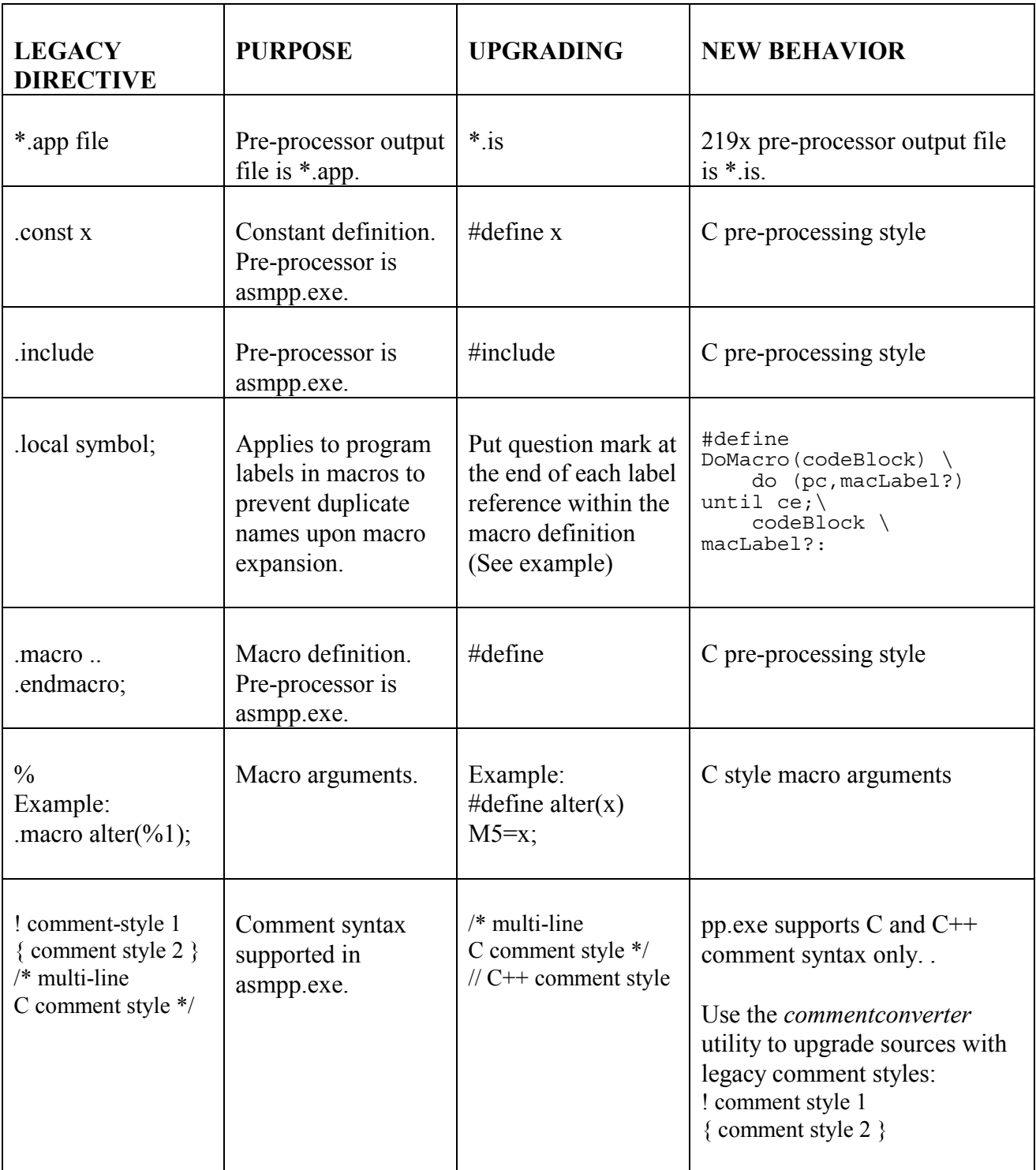

EE-130 Page 16

# **APPENDIX C: DATA INITIALIZATION FILES (Referenced from Page 8)**

The example below is the  $\langle x \rangle$  data file from the Vect2100.dsp example. Change the hex prefix 00 to 0x. Commas are allowed and are optional.

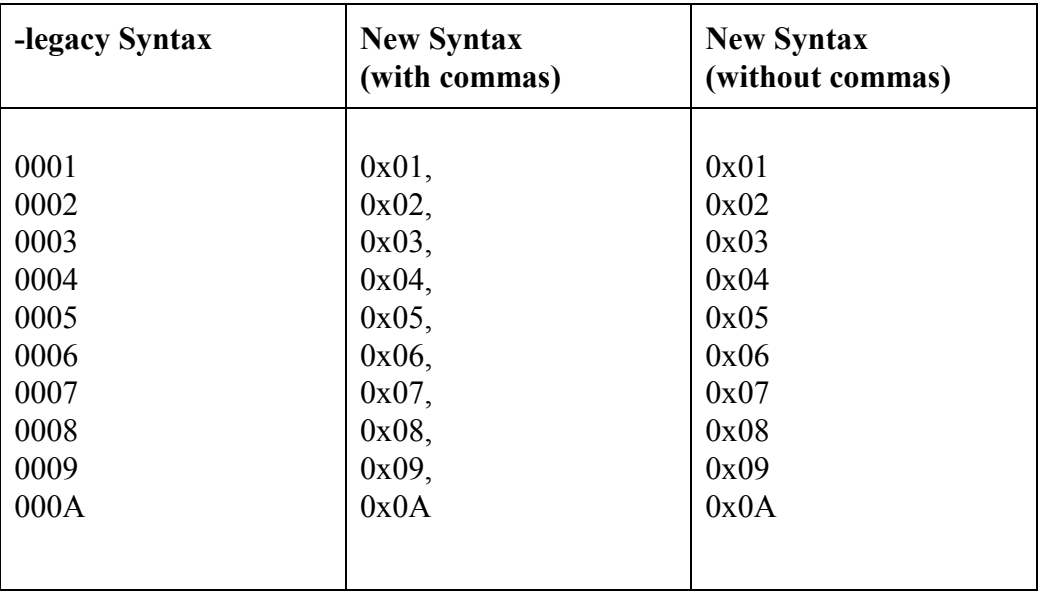

# **APPENDIX D: EXPRESSIONS REFERENCE (Referenced from Page 9)**

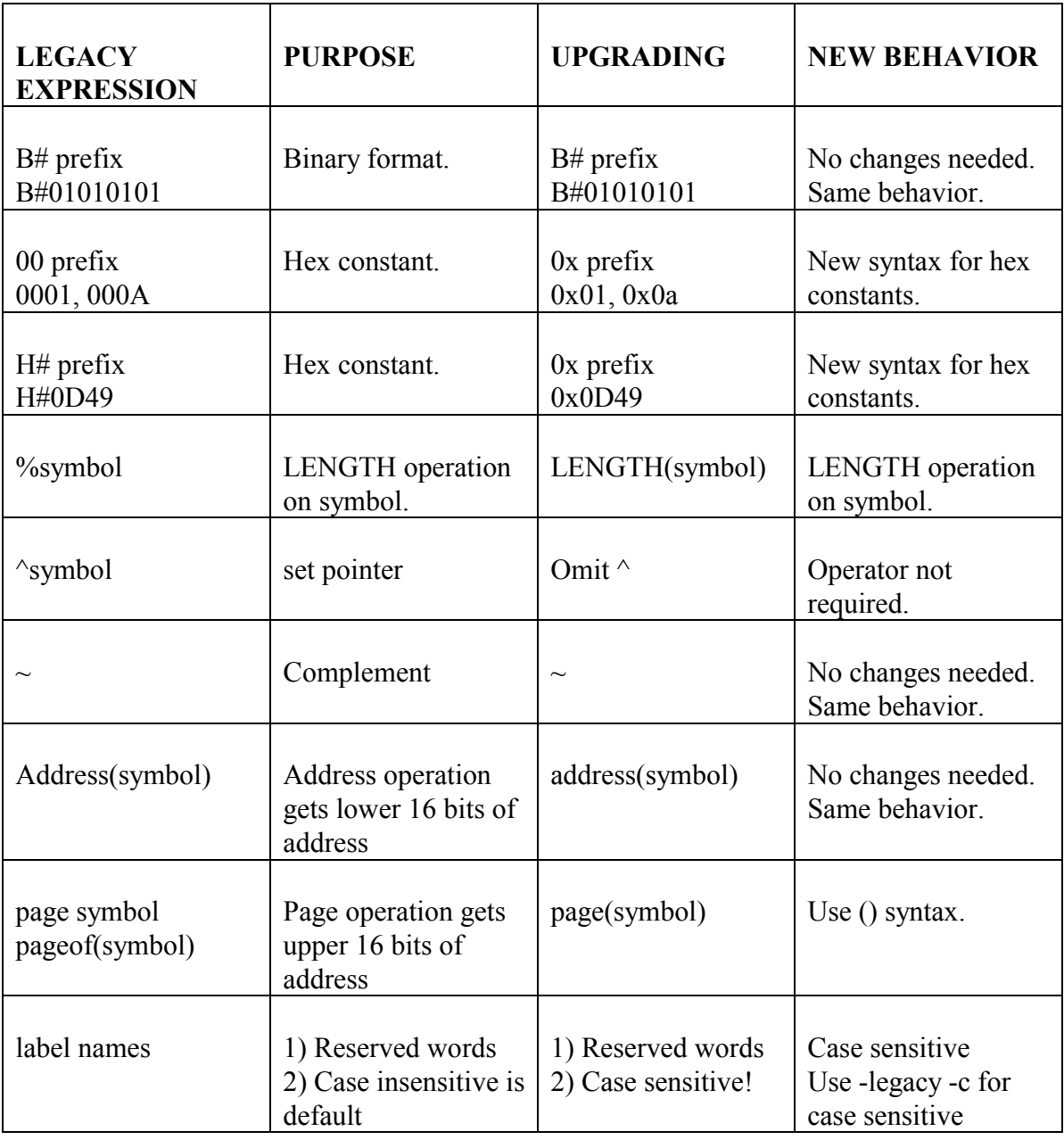

# **APPENDIX E: DATA DIRECTIVES REFERENCE (Referenced from Page 12)**

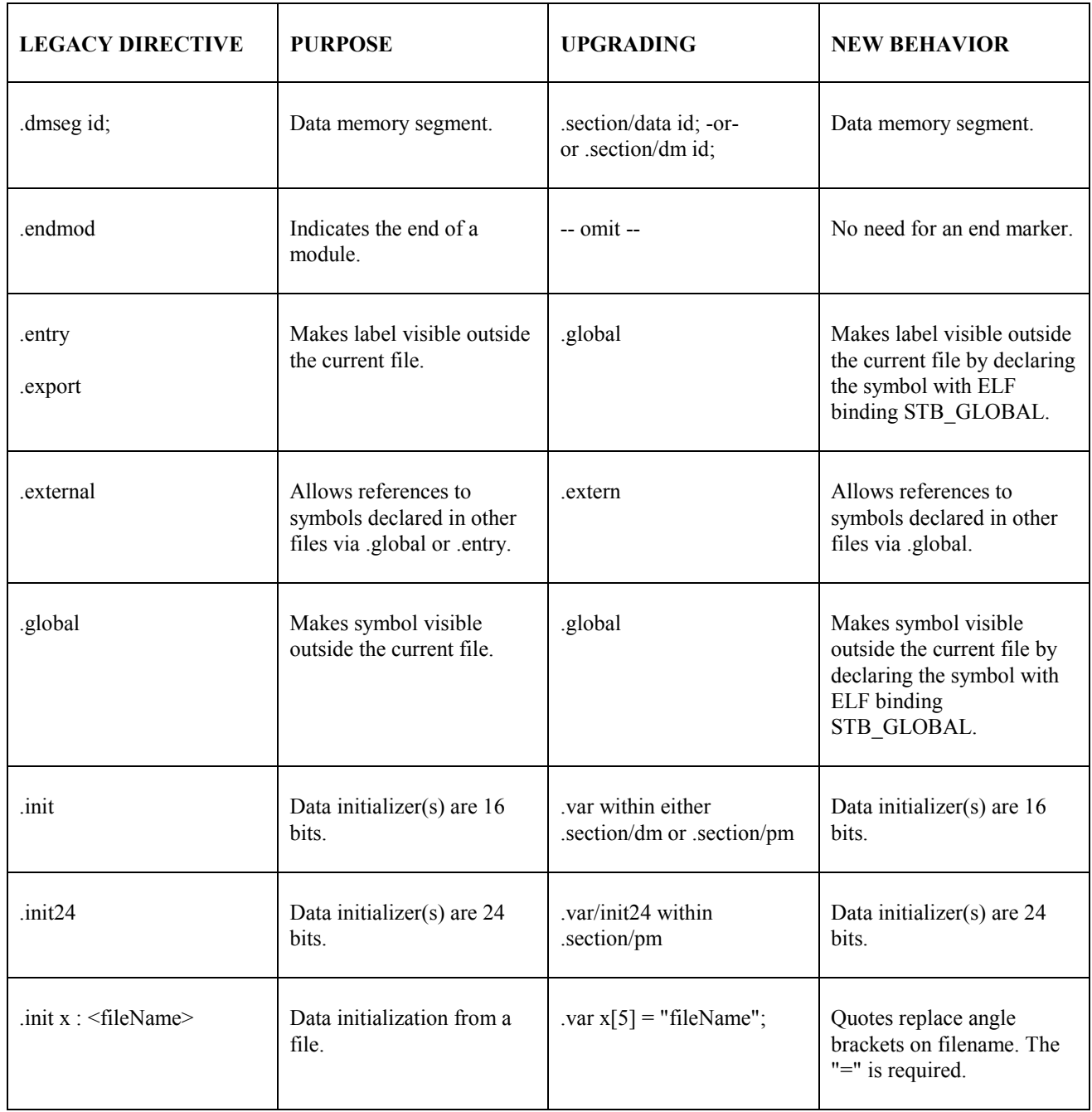

# **APPENDIX E: DATA DIRECTIVES REFERENCE (continued)**

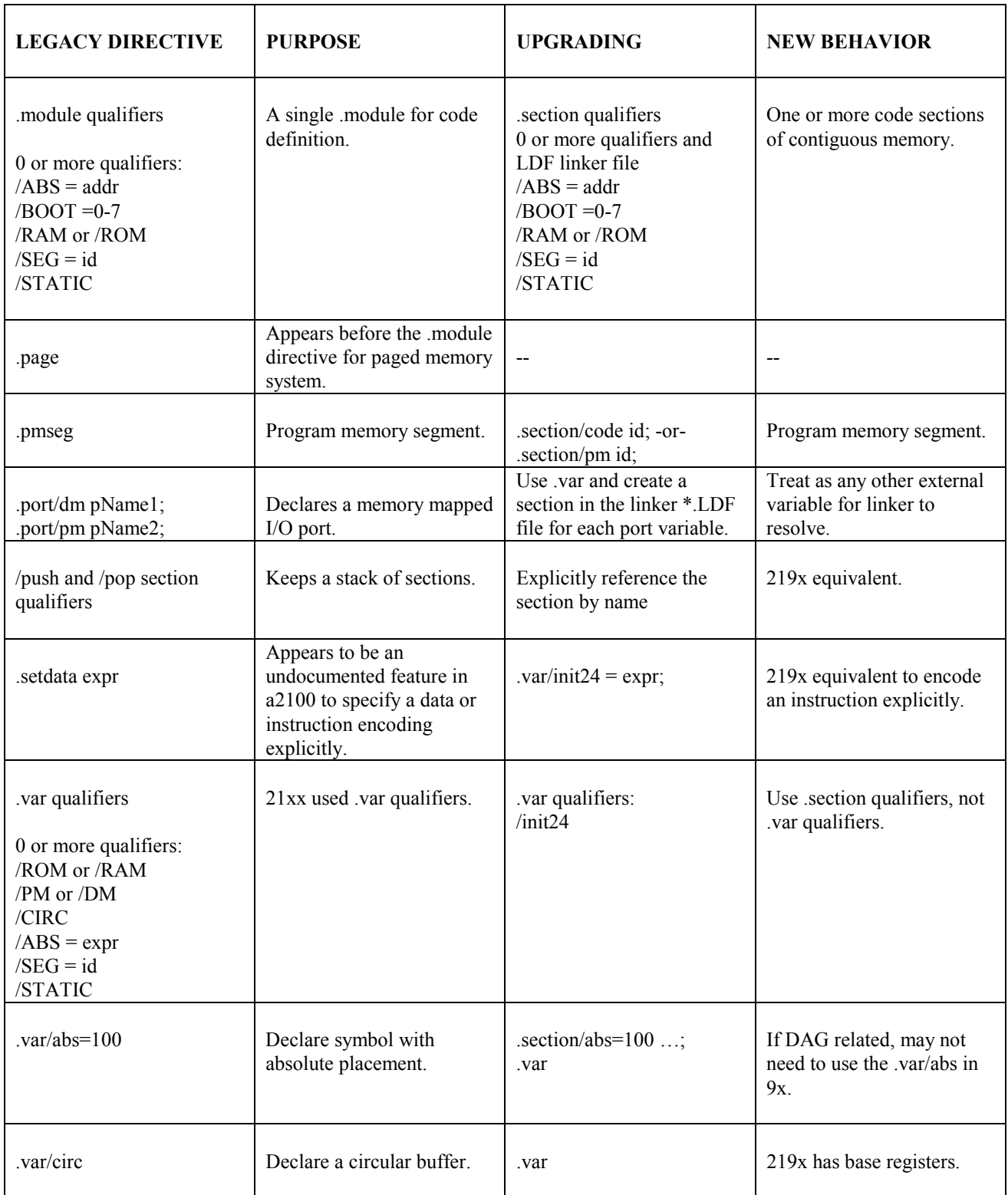

EE-130 Page 20

# **APPENDIX F: UNIVERSAL ELF DIRECTIVES**

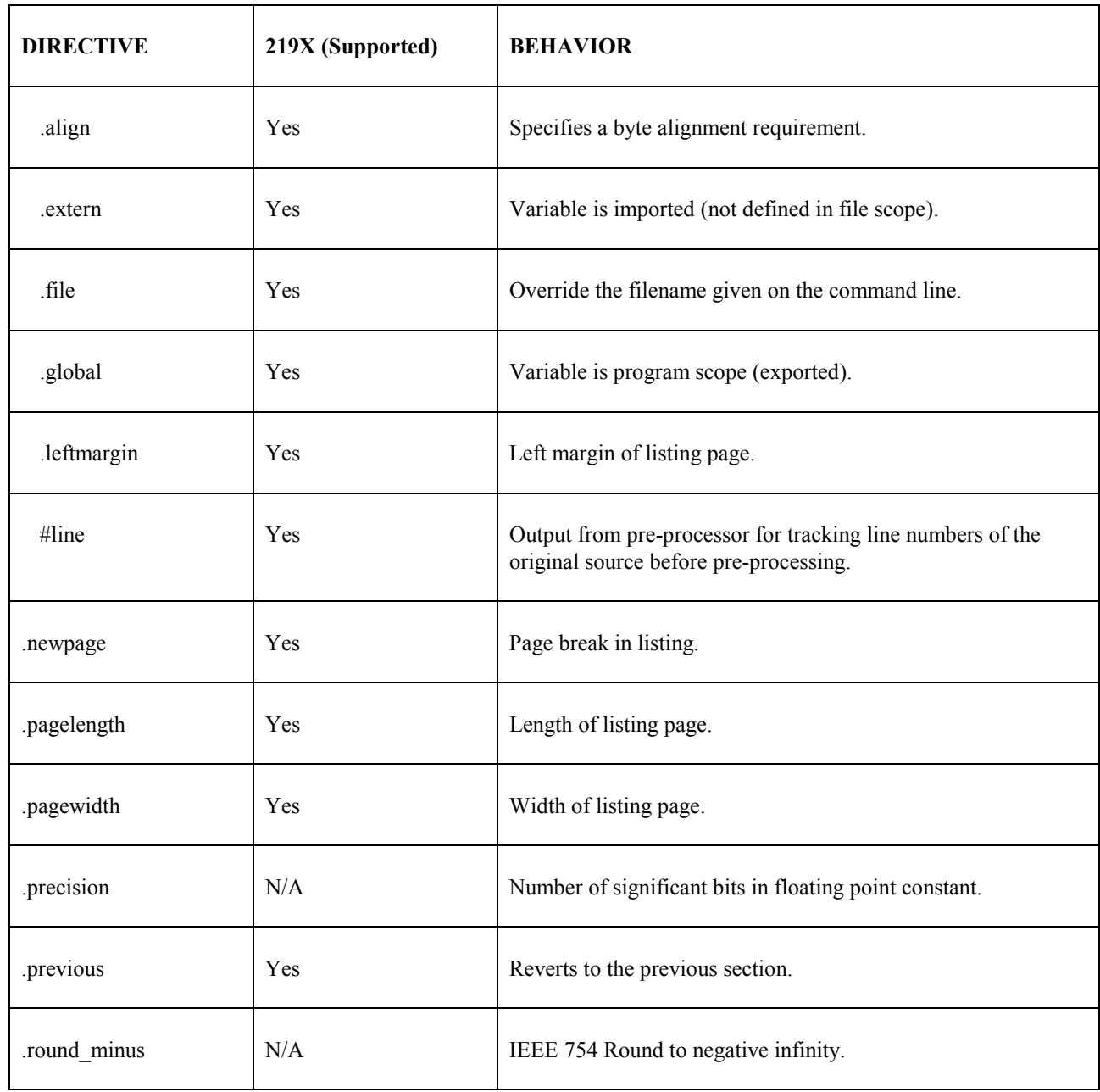

# **APPENDIX F: UNIVERSAL ELF DIRECTIVES (continued)**

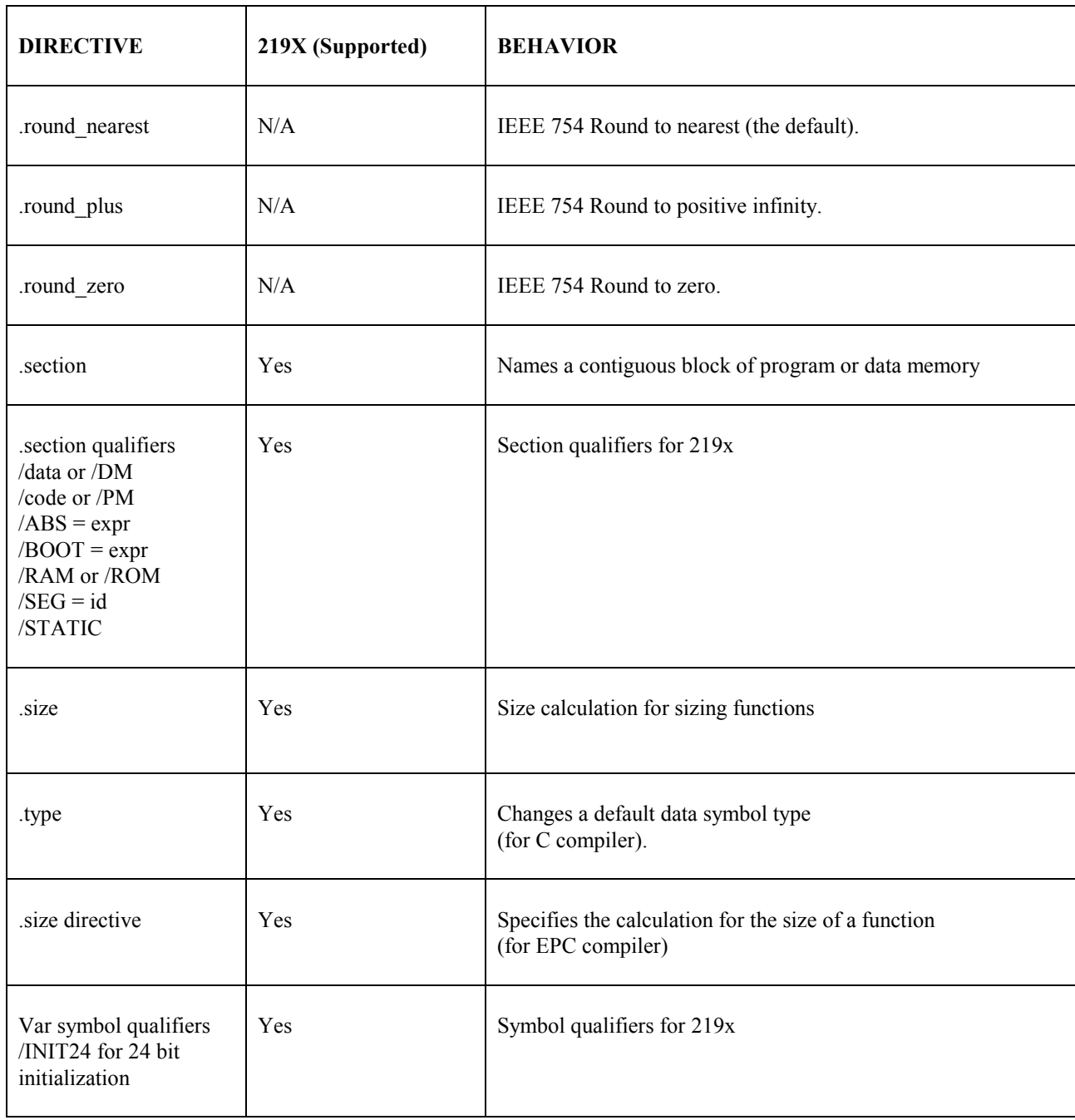

# **APPENDIX G: JUMP/CALL EXPANSION**

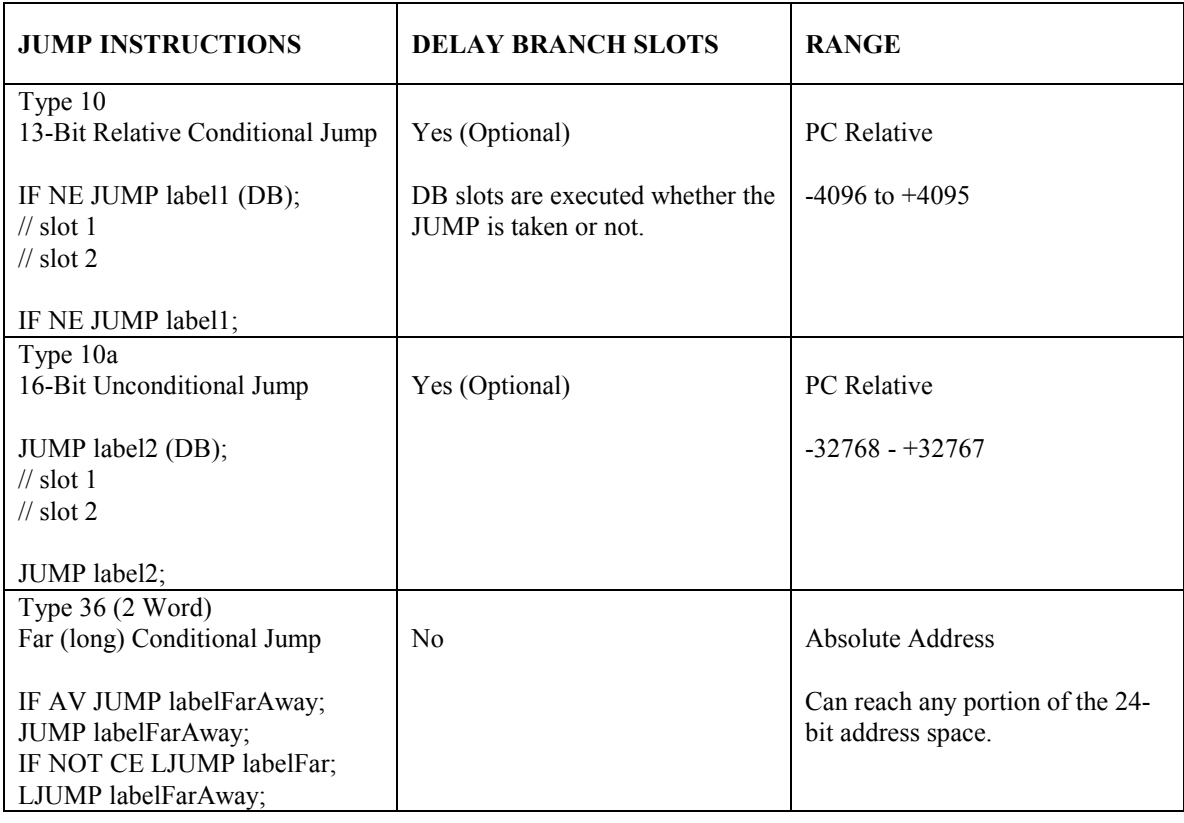

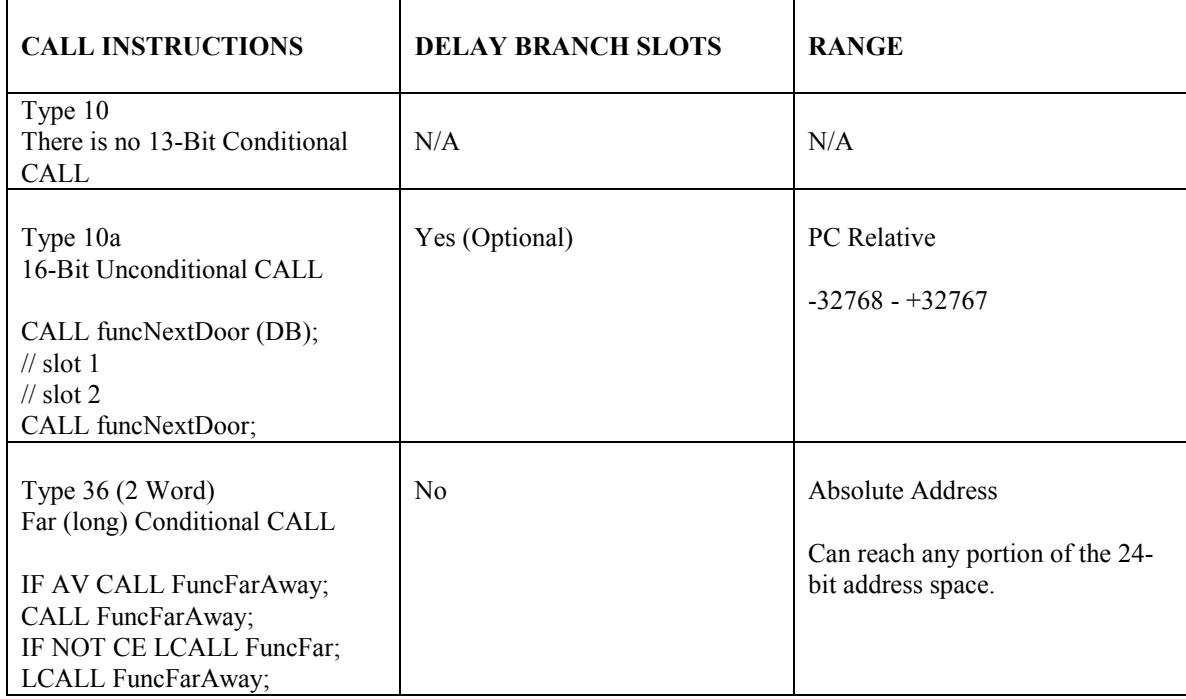

EE-130 Page 23